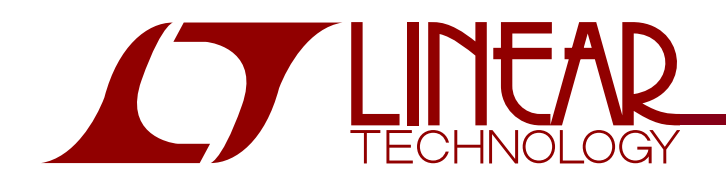

# QUICK START GUIDE DEMO CIRCUIT 943

# LTC4067 USB Power Control with Li-Ion/Polymer Charger

# **DESCRIPTION**

Demonstration circuit 943 is a complete power controller for a USB power device. It is based on the LTC4067 and provides the following functions:

Full featured battery charger with 4.2V float, USB power manager that ensures compliance with the USB power specification and a power path manager for the battery. Wall adapter input with overvoltage protection to 13V.

### **Design files forthis circuitboard are available.Call the LTC factory.**

LJ, LTC, LTM, LT, Burst Mode, OPTI-LOOP, Over-The-Top and PolyPhase are registered trademarks of Linear Technology Corporation. Adaptive Power, C-Load, DirectSense, Easy Drive, FilterCAD, Hot Swap, LinearView, µModule, Micropower SwitcherCAD, Multimode Dimming, No Latency ΔΣ, No Latency Delta-Sigma, No R<sub>sense</sub>, Operational Filter, PanelProtect, PowerPath, PowerSOT, SmartStart, SoftSpan, Stage Shedding, SwitcherCAD, ThinSOT, UltraFast and VLDO are trademarks of Linear Technology Corporation. Other product names may be trademarks of the companies that manufacture the products.

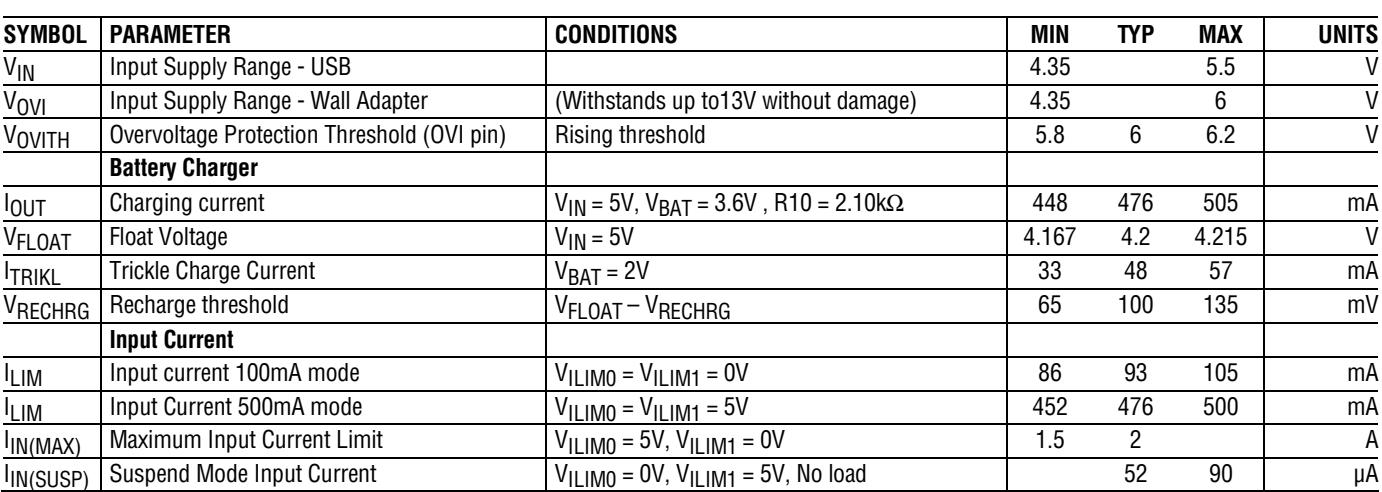

# PERF ORM A NCE SU M M A RY **Specifications are atTA <sup>=</sup> 25°C**

# OPERATING PRINCIPLES

Demo board DC943A is based on the LTC4067. This chip manages the power supplies that would be typical for a USB powered device. Power is input from either the USB cable or from an adapter to an intermediate voltage bus. The intermediate voltage bus is powered from USB or adapter when available, and from the battery via an ideal diode. The battery charger is a CC/CV timer terminated type capable of charge currents up to 1.25A

The adapter input has overvoltage protection to 13V. An external MOSFET will disconnect the adapter if the voltage exceeds 6V, protecting the input against damage in case an unregulated adapter is accidentially plugged in.

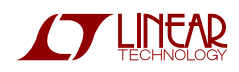

position and connect the external NTC to the NTC terminal and ground. To disable the NTC temperature qualified charging function, ground the NTC pin by setting JP2 in the DISable position.

- **12.** Charge current can be monitored at the I-CHG pin and input current can be monitored at the I-INPUT pin.
- **13.** Pins have been provided to all control functions in order to simplify wiring the demo circuit into a system board.

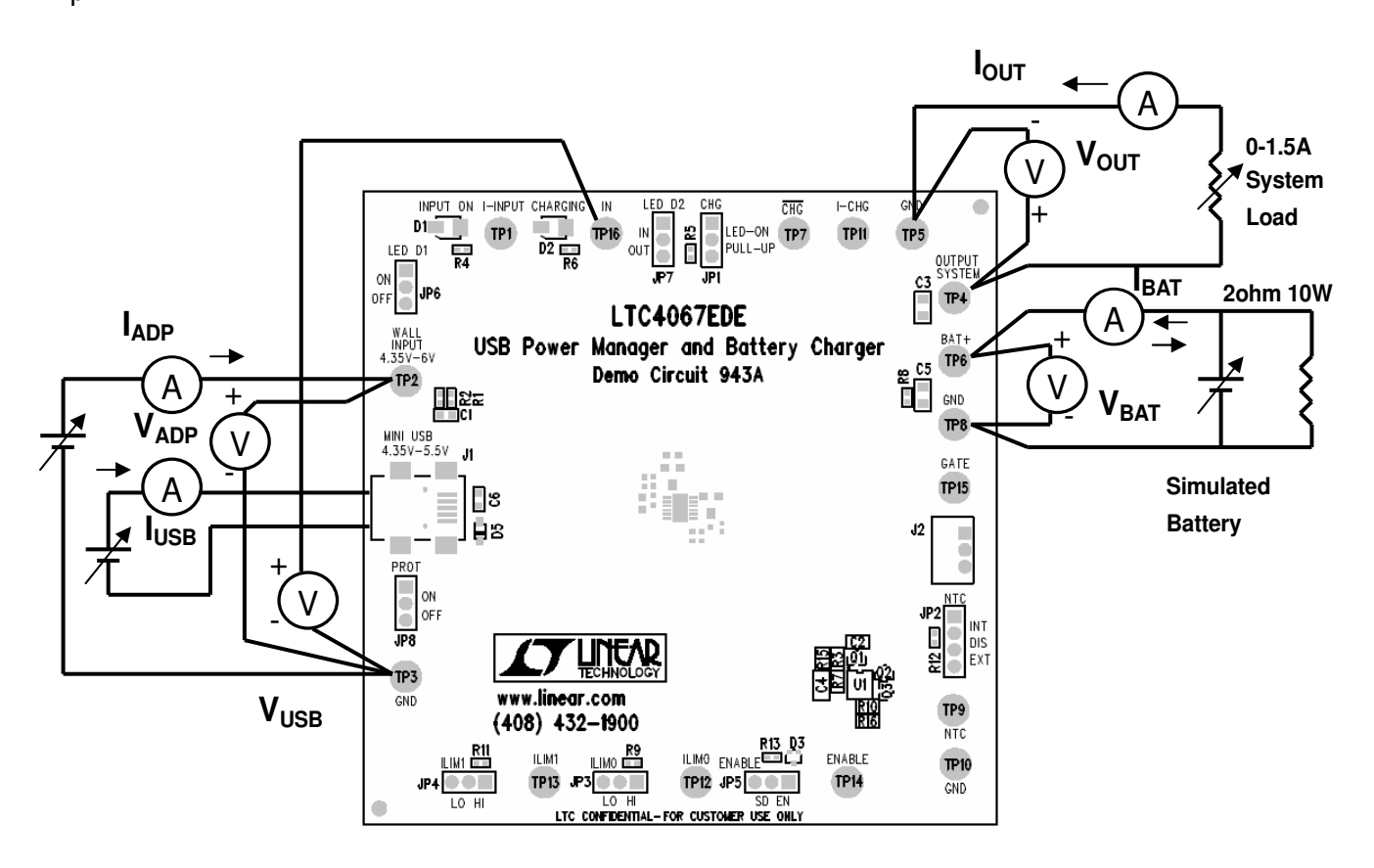

### **Figure 1. Proper Measurement Equipment Setup**

Note: Only one power supply at a time should be connected to the WALL and USB inputs. Remove the USB cable while testing the WALL INPUT and remove the WALL INPUT power supply while testing the USB input.

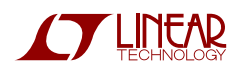

# QUICK START PROCEDURE

Demonstration circuit 943 is easy to set up to evaluate the performance of the LTC4067. Refer to Figure 1 for proper measurement equipment setup and follow the procedure below:

- **1.** With power off, connect the input power supply, meters and output load as shown in Figure 1. For the USB input, use an adjustable  $0-5V$  0.5A power supply and a cable with a USB Mini-B connector that plugs into J1. For the wall adapter input, use a 0-10V 2A adjustable power supply. For simulating the battery, use a  $0-5V$  adjustable power supply that can deliver at least 3A, in parallel with a  $2\Omega$  10W power resistor. Attach a 0-1.5A adjustable load to the System Output.
- **2.**Check that the jumpers are in their default positions as shown in the schematic.

## **USB Charging**

- **3.** First unplug the Wall Adapter power supply from WALL INPUT. Set the battery simulator voltage at zero. Set the system load at zero. Slowly rise the USB input voltage. LED D1 will illuminate to indicate that input voltage is present. When the USB voltage exceeds 3.8V the charger should activate and charger LED D2 will illuminate. The battery will be in trickle charge mode. Slowly increase the battery voltage to 3.6V and note that when the battery voltage is above 2.9V the battery charge current will increase to about 475mA.
- **4.**Now increase the system load and note that as the load is increased the charging current is decreased and the USB current remains within the 500mA limit. If the load exceeds the input current limit the excess current will be drawn from the battery thru the ideal diode.
- **5.** Place the ILIMO and ILIM1 jumpers in the LO position and note that USB current falls to maintain compliance with the USB 100mA limit spec. Also note that as the system load is increased above 100mA the battery will start to discharge, illustrating the ideal diode function of the LTC4067.

**6.**Place the JP6 jumper in the OFF position to avoid that the LED current interferes with the next measurement. Place the ILIM1 jumper in the HI position and note that the USB current falls to comply with the USB Suspend mode current spec.

## **AdapterCharging**

- **7.** Unplug the USB cable. Connect the Wall Adapter power supply to WALL INPUT. Set the ILIMO jumper to the HI position and the ILIM1 jumper to the LO position. Increase the wall adapter voltage. When it exceeds 3.8V the charger should activate. Set the wall adapter input voltage at 5V. Note that the charge current still is 475mA, and as the System Load is increased (up to 1.5A max), the sum of these currents will be drawn from the wall adapter input. Battery charging continues at programmed current level.
- **8.** Increase the wall adapter input slowly and note that as the voltage exceeds 6V the external MOSFET Q1 will disconnect the wall adapter from the input of the LTC4067 (The voltmeter at IN (TP16) indicates zero volts). The System Load is now powered from the battery. Decrease the wall adapter voltage to 5V and note that Q1 will connect the wall adapter to the input of the LTC4067 as the voltage drops below the overvoltage protection limit of 6V.
- **9.**Increase the battery voltage to 4.2V and note that the charge current falls to zero. This illustrates the constant voltage portion of the charging characteristics.

### **Battery Powered Operation**

**10.** Set the battery voltage to 3.6V. Set wall adapter voltage to zero. The battery will now power the load, illustrating the ideal diode function of the LTC4067.

# **Other**

**11.** Provision has been made to connect an external 10k NTC for temperature qualified charging. To use this feature set the NTC jumper JP2 in the EXTernal

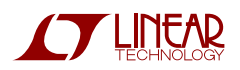

LTC4067

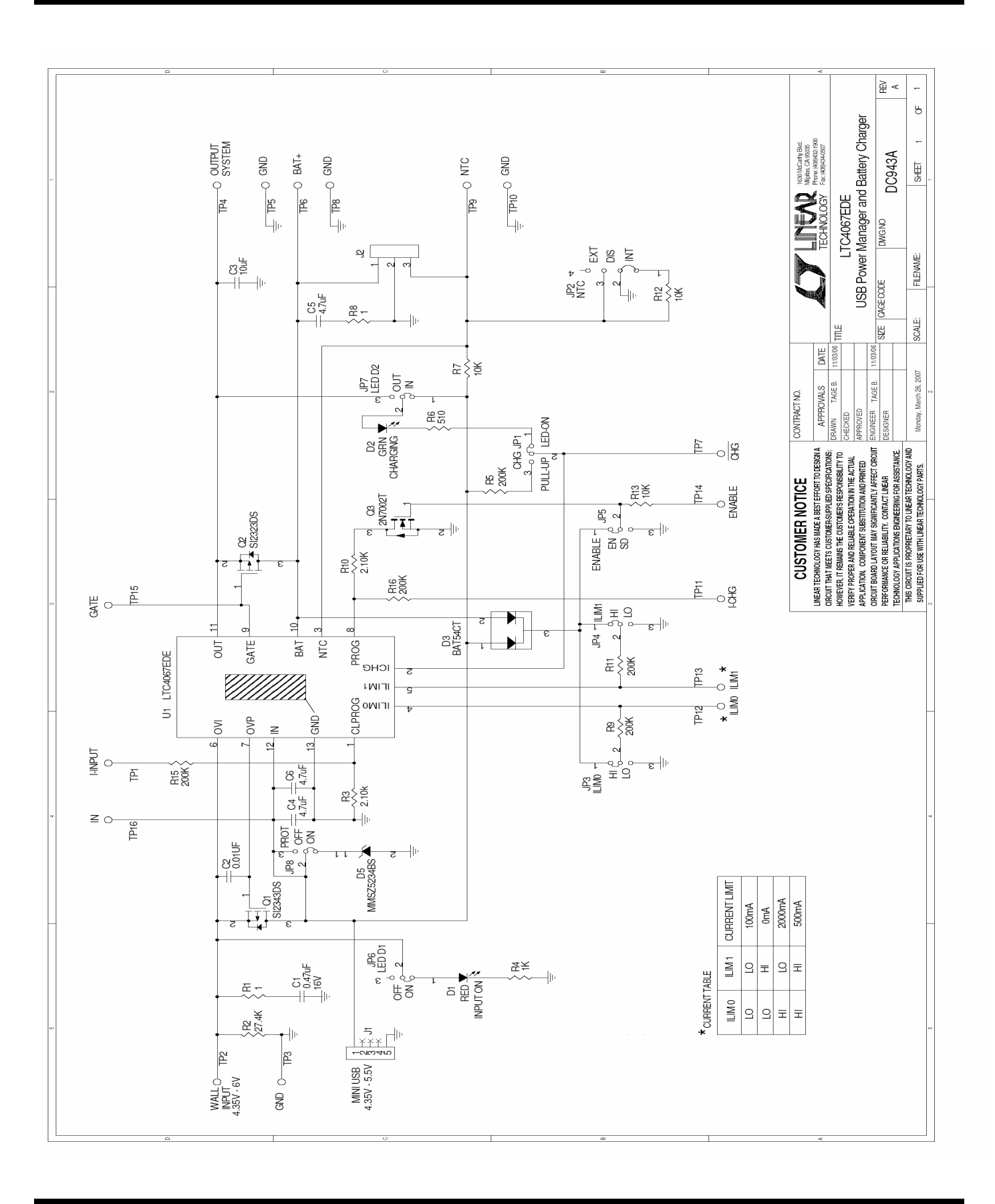

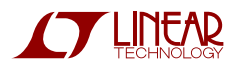

# Linear Technology Corporation

Demo Bd. #943A<br>6/5/2007 **Bill Of Material** 

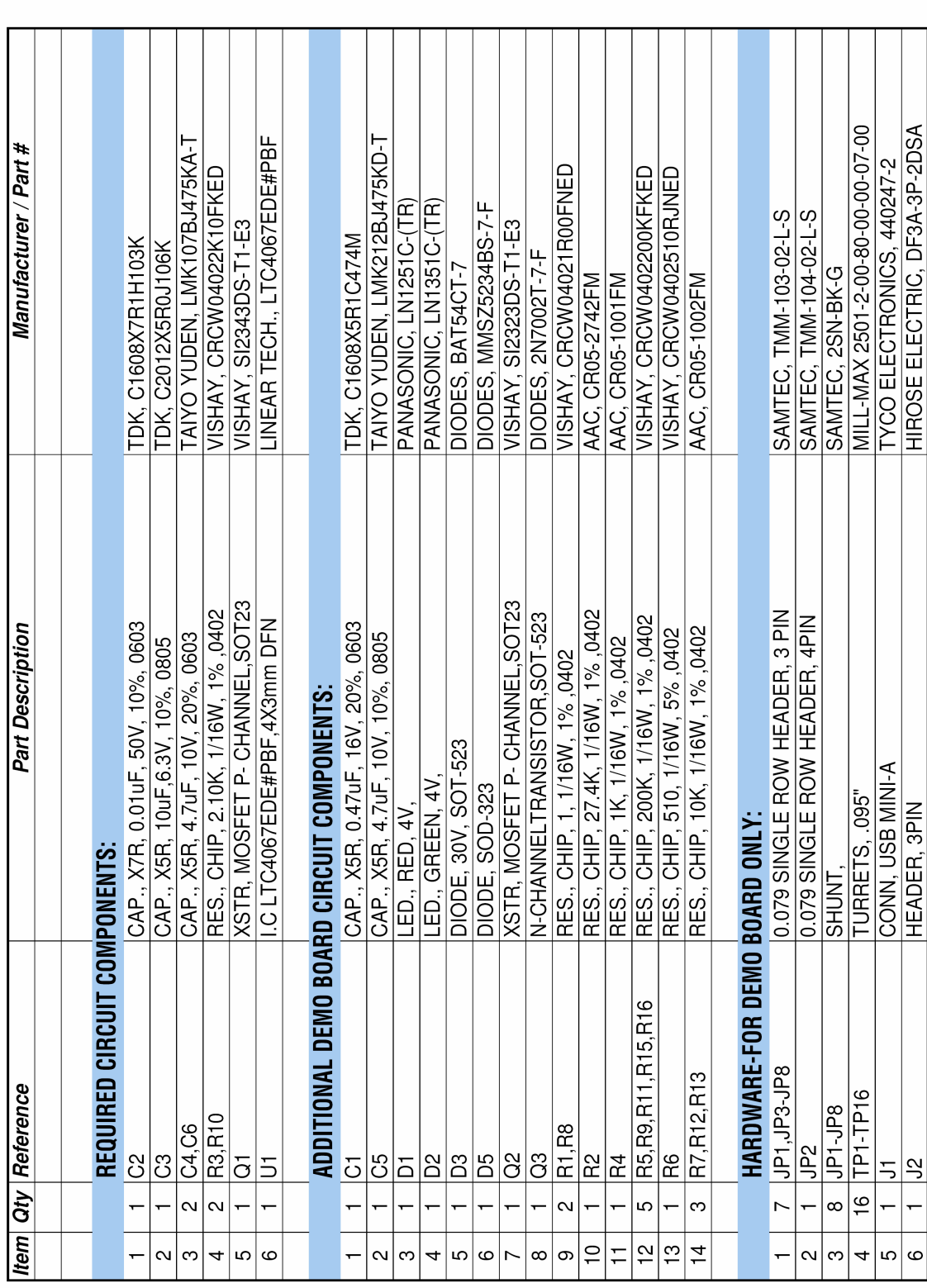